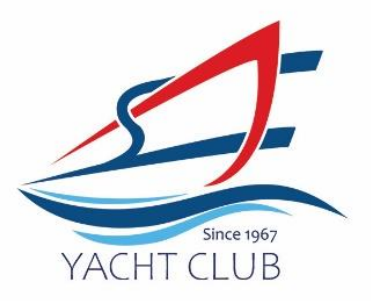

## **Portal Step by Step – Guests**

Only Applicable from 1st June 2024 onwards.

1> Click into Member's Portal here:<https://erpgw.safyc.org.sg/webclub/>

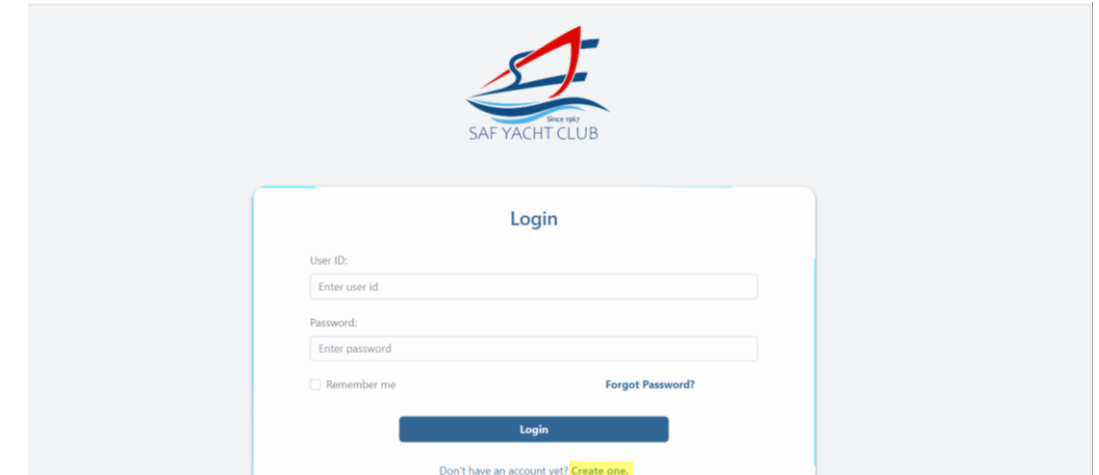

## 2> Click on Create one

3> Please read note and click 'ok'

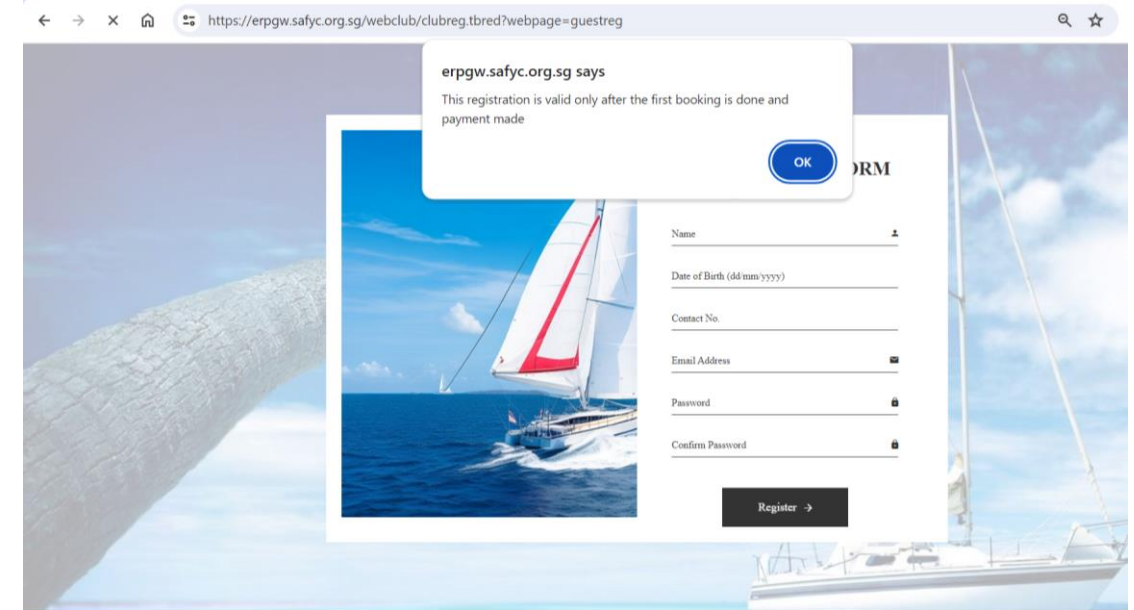

4> Create your account 5> Click on Register

\*Password must be minimum 8 characters, contain at least a lowercase letter, an uppercase letter and a number

> **UEN: S96SS0021A** Tel: +65 6758 3359 | Fax +65 6757 9046 | scangel@safyc.org.sg<br>SAF Yacht Club, 43 Admiralty Road West Singapore 759962 www.safyc.org.sg